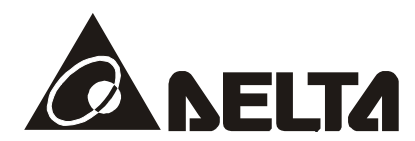

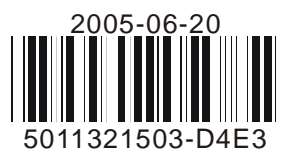

# **DVP04DA-S**

*Модули аналоговых выходов для котроллеров Delta DVP серии S* 

# **Руководство по эксплуатации**

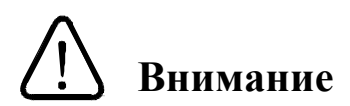

- Перед использованием модуля аналоговых выходов (далее по тексту, модуля) внимательно ознакомьтесь с данным Руководством.
- Не дотрагивайтесь до клемм модуля, пока на него подано напряжение питания. Прежде чем производить монтаж и техническое обслуживание модуля, питание необходимо отключить.
- $\checkmark$  Модули выпускаются в незащищенном корпусе, но соответствуют европейским стандартам безопасности, если строго соблюдать требования к месту установки, которое должно быть свободным от пыли, повышенной влажности и температуры, коррозийных газов, электрических потенциалов и вибраций. Также, необходимо обеспечить защиту устройства от доступа неквалифицированного персонала (т.е. шкаф должен запираться на специальный ключ). Это не только предотвратит порчу изделия, но и защитит неквалифицированный персонал от удара током.
- $\checkmark$  Не подсоединяйте источник переменного тока к клеммам входа/выхода, в противном случае может произойти необратимая порча изделия. Перед включением питания убедитесь, что электрические провода соединены правильно.
- Не прикасайтесь к внутренним микросхемам в течение 1 минуты после снятия питания во избежание удара током.
- $\checkmark$  Обеспечьте правильное заземление модулей  $\checkmark$  с целью должной защиты от помех.

# **1 Общая часть**

# **1.1 Назначение и маркировка**

Благодарим за выбор продукции компании Delta Electronics. Устройства типа DVP04DA-S представляют собой модули аналоговых выходов, которые могут преобразовывать 12-ти битные цифровые данные с базовых модулей ПЛК, используя команды FROM / TO, в потенциальный или токовый аналоговый сигнал. Данные изделия могут выступать в качестве модулей расширения для котроллеров серии DVP-S(SA/SX/SC/SV), крепясь непосредственно к нему, или использоваться как модули удаленного вывода, обмениваясь данными по RS485 и протоколу Modbus. В обоих случаях модули требуют отдельного источника питания.

Пользователь может с помощью проводного соединения выбрать между токовым и потенциальным выходным сигналом. Диапазон выходного напряжения:  $0B \sim +10B$  DC (разрешение 2.5 мВ). Диапазон выходного тока: 0mA ~ 20mA (разрешение 5 мкA).

# **Расшифровка шильдика**

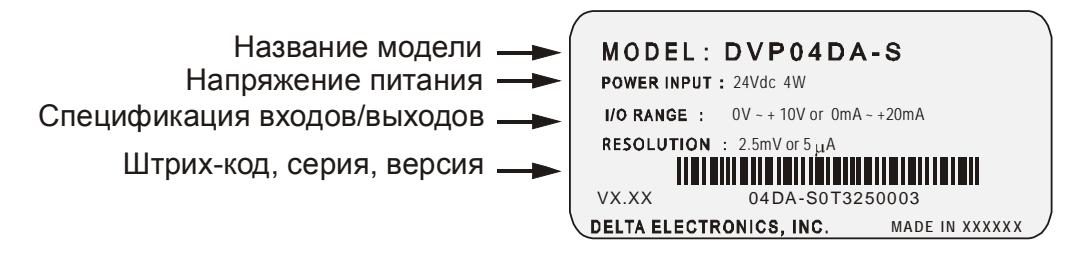

# **Расшифровка названия модели и серийного номера**

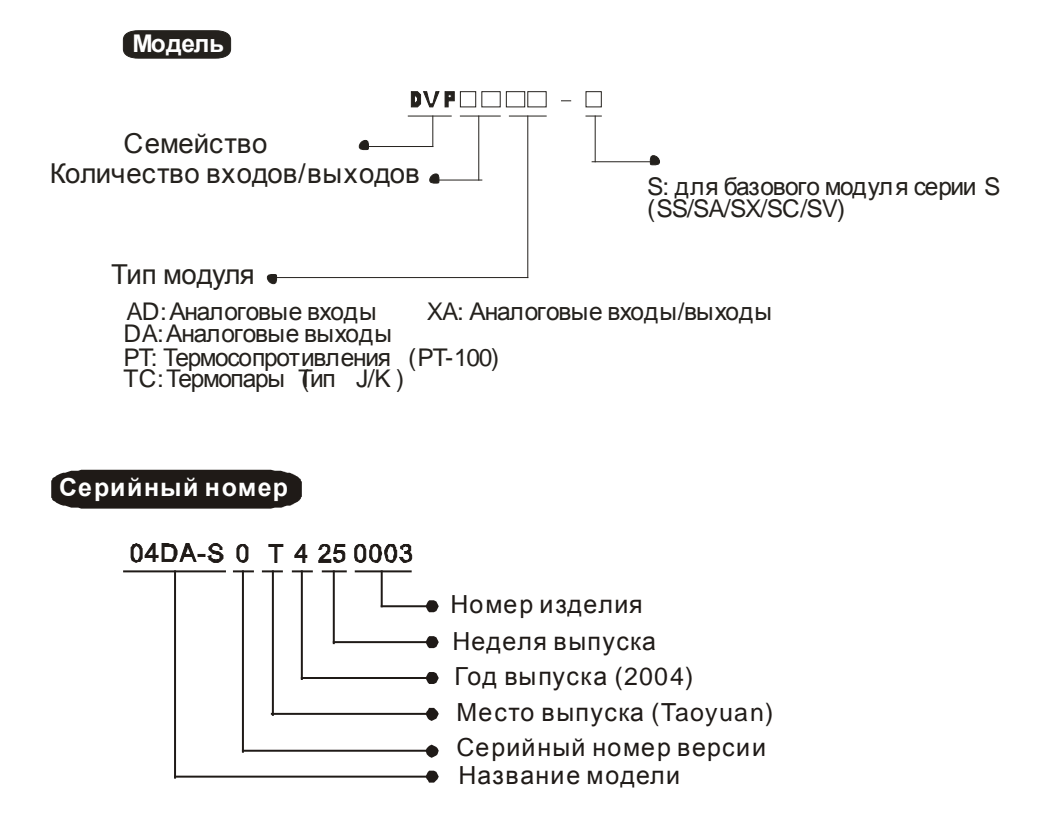

# **1.2 Компоновка**

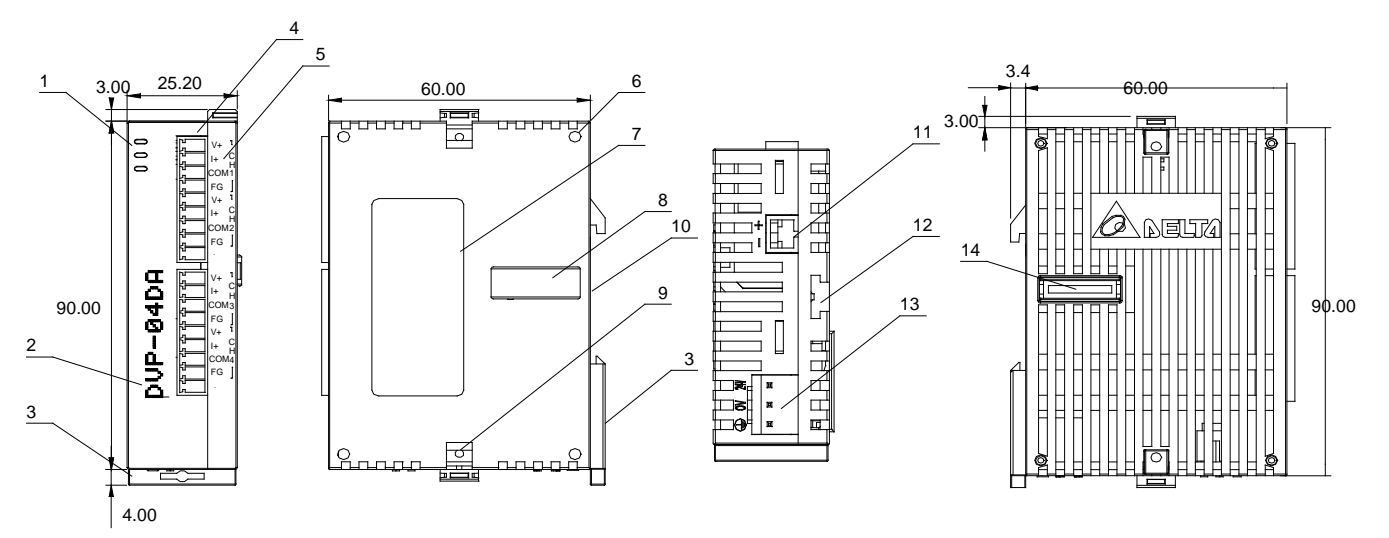

Единица измерения: мм

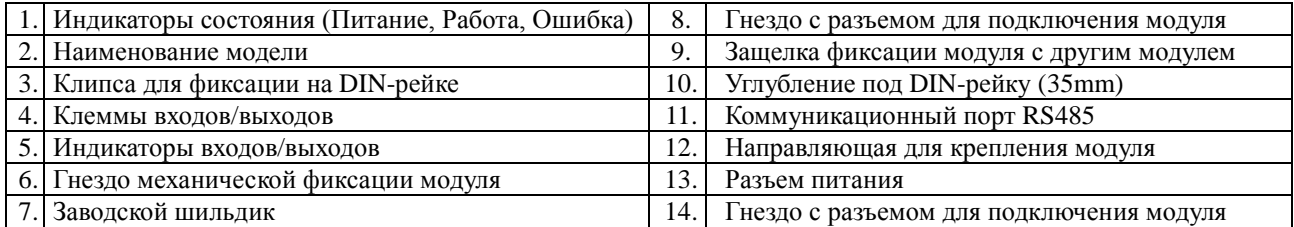

# **1.3 Схема подключения**

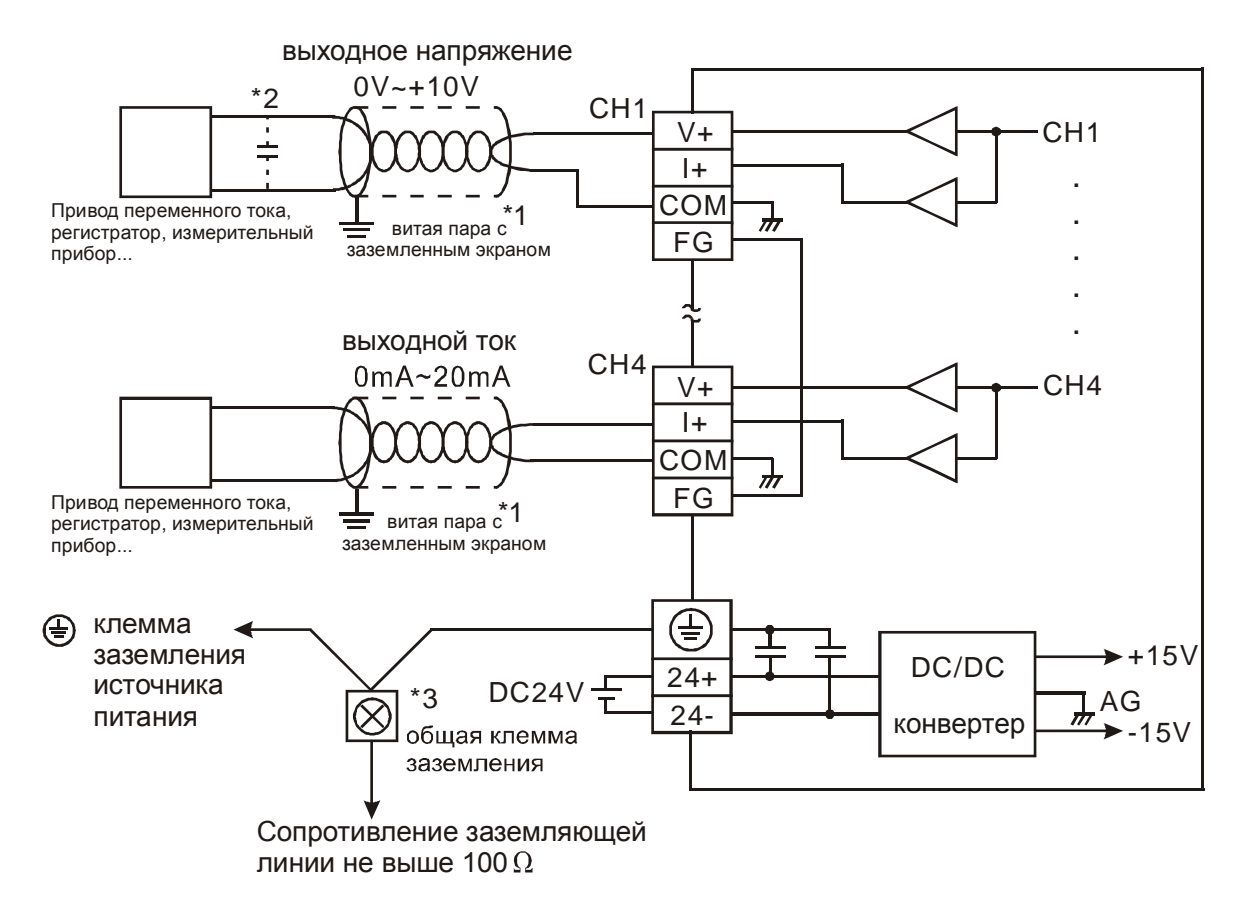

Примечания:

- 1. Прокладывайте провода с аналоговыми сигналами отдельно от силовых кабелей и используйте экранированную витую пару. Экран необходимо заземлить.
- 2. Если на провод с аналоговым сигналом наводятся слишком большие помехи, то подсоедините между проводами в витой паре конденсатор емкостью  $0, 1 \sim 0.47$  мкФ, 25 В.
- 3. Подсоедините к общей клемме заземления клемму заземления источника питания, клемму заземления аналогового модуля, а также корпус установки.

<u>Внимание:</u> Не подсоединяйте никаких проводов к клеммам, обозначенным черной точкой (●).

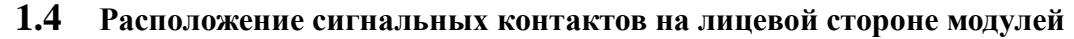

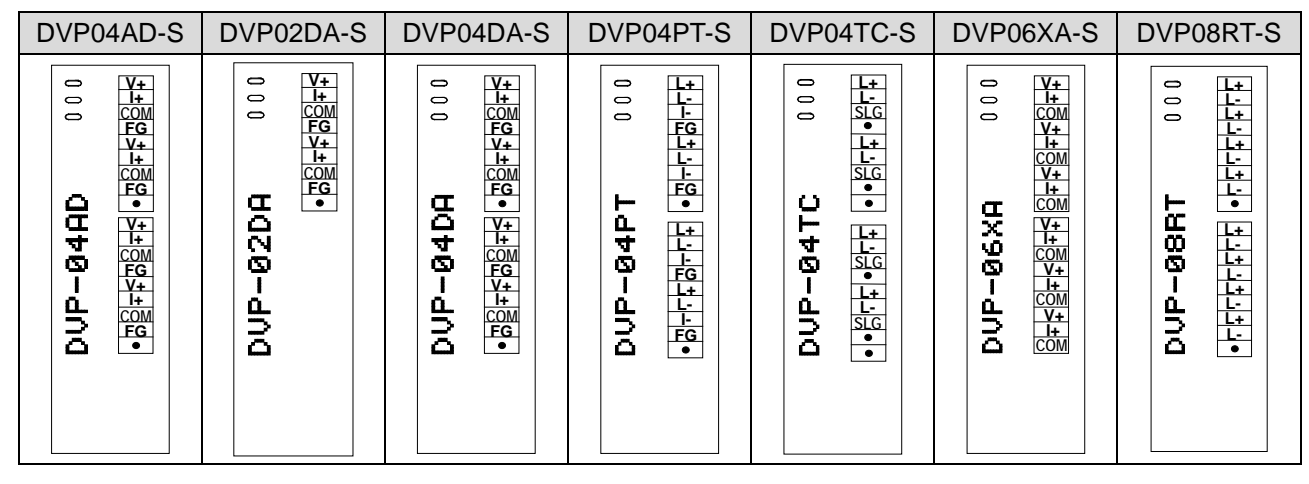

# **2 Спецификация**

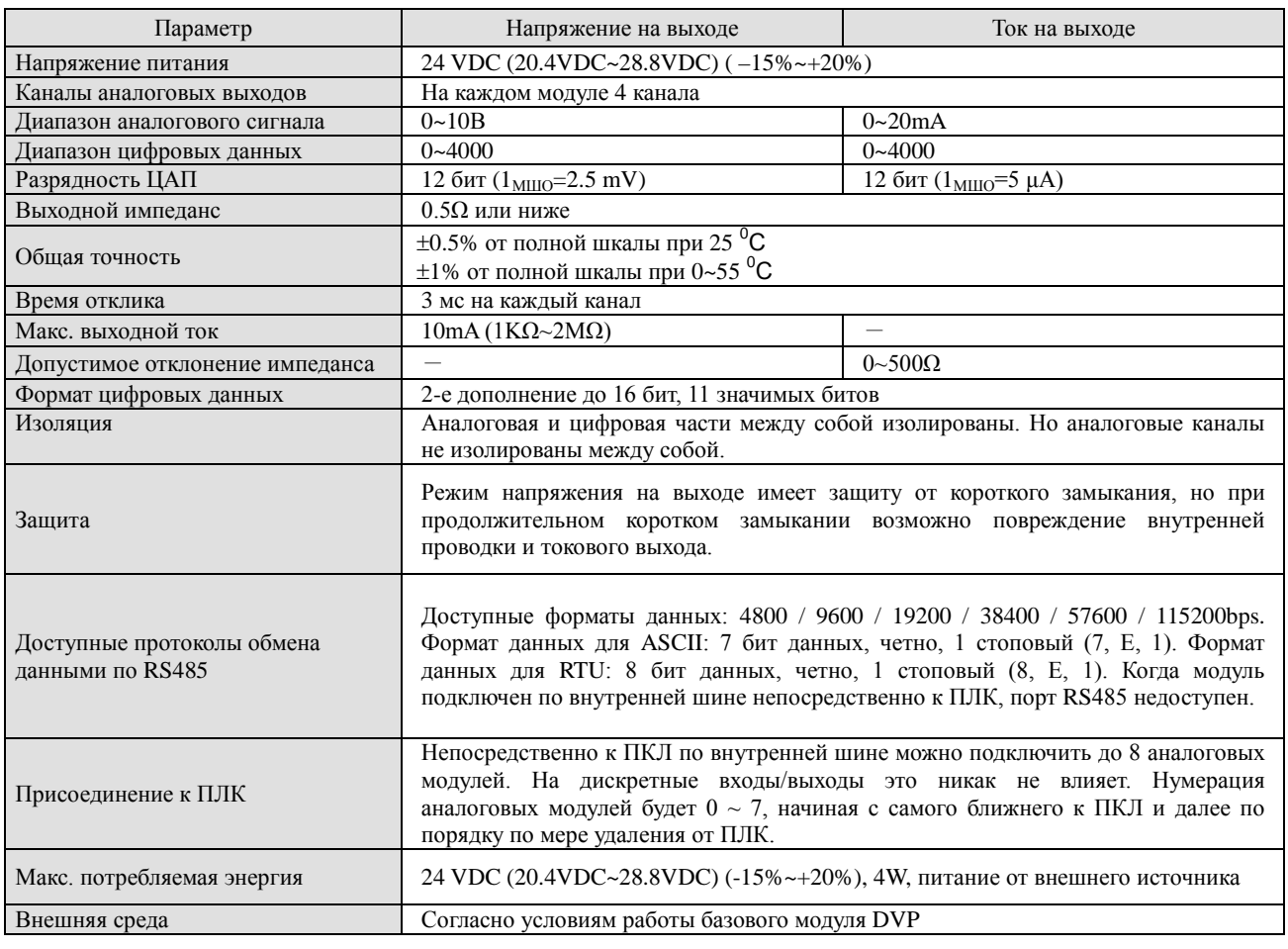

# **3 Регистры управления (CR, Control Registers)**

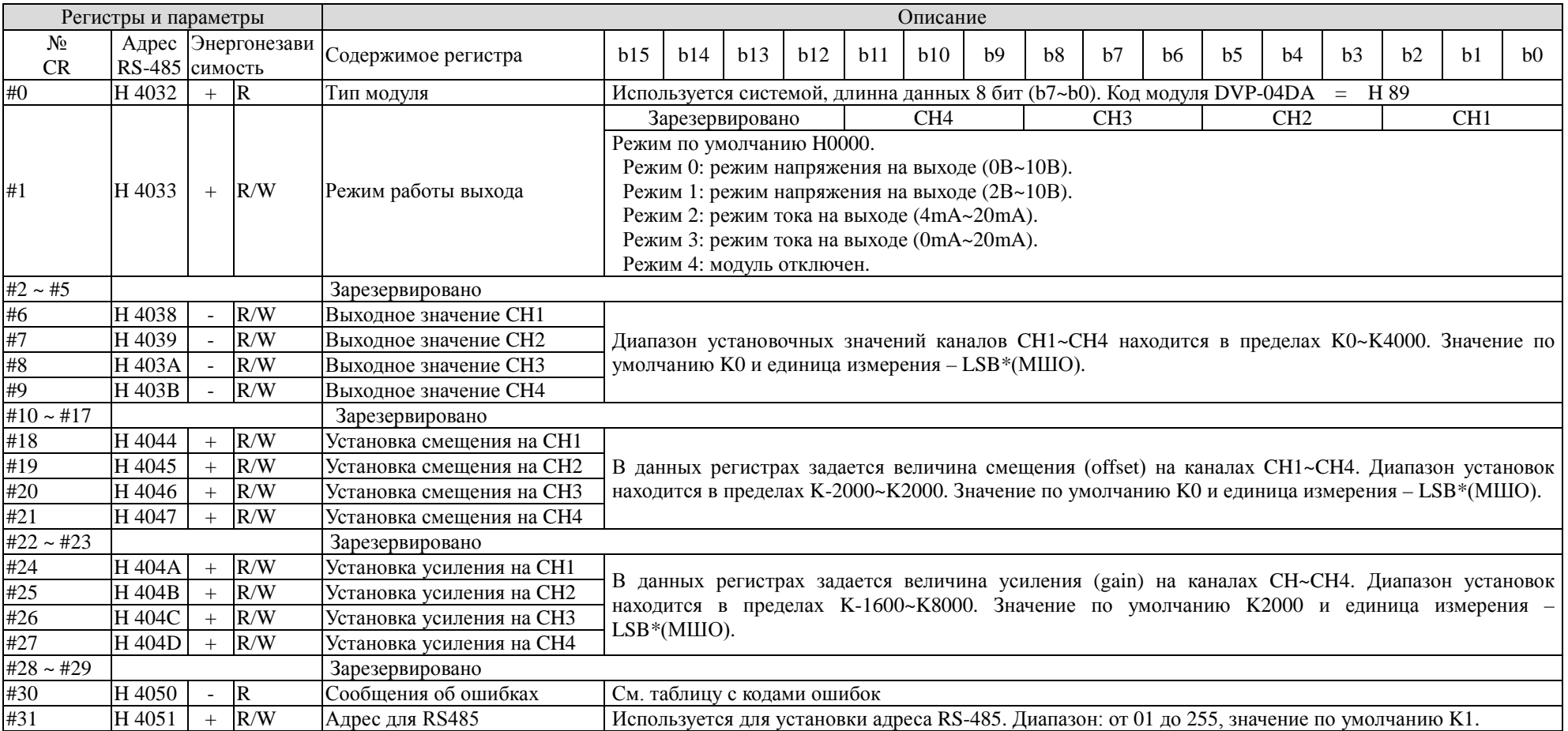

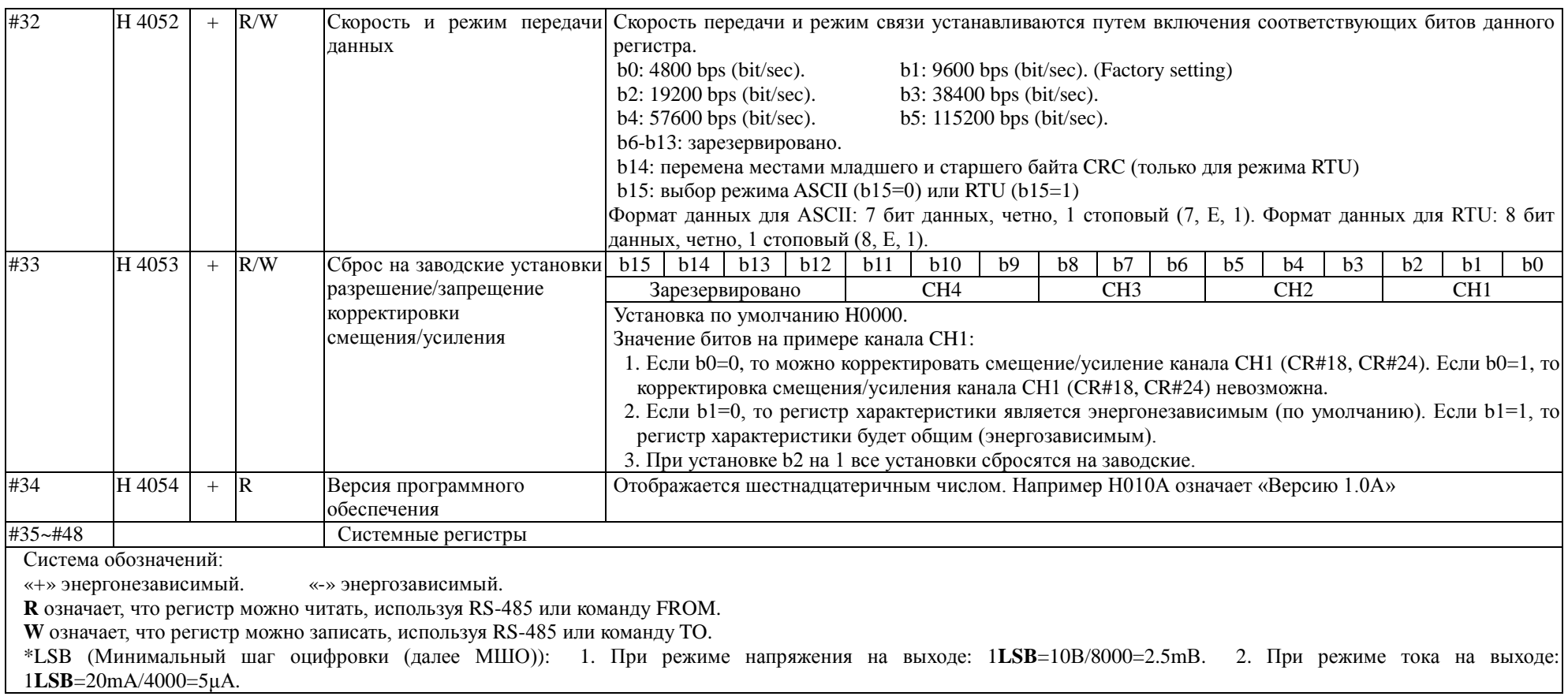

# *Комментарии к регистрам управления* :

- 1. Регистр CR#1 используется для установки режима работы четырех внутренних каналов аналогового модуля расширения. Каждый канал может быть отдельно установлен на один из четырех режимов. Например, если установить CH1 на режим 2 (b2~b0=010), и CH2 на режим 1 (b5~b3=001), то необходимо установить CR#1 на H000A. По умолчанию CR#1 установлено на H0000.
- 2. Регистры CR#18 ~ CR#21 используются для установки значений смещения и усиления на CH1 ~ CH4. Если после вычислений выходное значение равно нулю, то изменяемый диапазон аналогового выходного тока или напряжения находится в пределах -2000~+2000. Изменяемый диапазон напряжений:  $-5B \rightarrow 5B(-2000_{\text{MIIO}} \rightarrow +2000_{\text{MIIO}})$ .

Изменяемый диапазон токовых значений: -10mA~+10mA (-2000 $_{\rm MHO}$  $\sim$ +2000 $_{\rm MHO}$ ).

3. Регистры CR#24 ~ CR#27 используются для установки значения усиления на CH1 ~ CH4. Если после вычислений выходное значение равно 2000, то изменяемый диапазон аналогового выходного тока или напряжения находится в пределах -1600~+8000.

Изменяемый диапазон напряжений:  $-4B \sim +20B(-1600_{\text{MIIO}} \sim +8000_{\text{MIIO}})$ .

Изменяемый диапазон токовых значений: -8mA ~+40mA (-1600  $_{\text{MIIO}}$  ~+8000  $_{\text{MIIO}}$ ).

*Примите во внимание*, что (Значение Усиления)-(Значение смещения)=+400<sub>MIII0</sub>~+6000<sub>MIII0</sub> (напряжения или тока). Если разность этих значений будет маленькой (но в пределах данного диапазона), это означает, что разрешение выходного сигнала очень слабое и значение допустимого отклонения определенно больше. И наоборот, если разность превышает рамки данного диапазона, это означает, что разрешение выходного сигнала становится больше и значение допустимого отклонения определенно меньше.

- 4. Регистр CR#33 используется для установки приоритета внутренних функций. Например: журнал характеристик. Функция энергонезависимого выхода сохраняет выходные установки во внутренней памяти перед потерей питания.
- 5. Каждому регистру CR#0~CR#48 присвоен соответствующий адрес параметра H4032~H4063 для возможностей чтения/записи данных через RS-485.
- Функциональные коды: 03H прочитать данные из регистра. 06H записать одно СЛОВО (WORD) в регистр. 10H - записать множество СЛОВ (WORD) в регистр.

## **4 Коды ошибок**

Коды ошибок можно считать из регистра CR#30 и сверить со следующей таблицей:

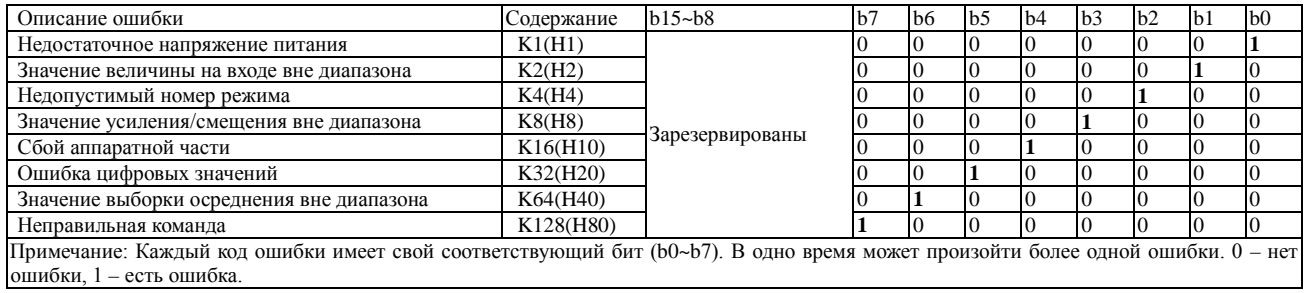

## **5 Настройка рабочей характеристики ЦАП**

На схемах, представленных ниже, приведены настройки рабочей характеристики ЦАП режимов тока на выходе и напряжения на выходе. Необходимая настройка достигается за счет изменения двух параметров: смещение (OFFSET), которому соответствуют регистры управления CR#18~CR#21, и усиление (GAIN), которому соответствуют регистры управления CR#24~CR#27.

#### **Режим напряжения на выходе:**

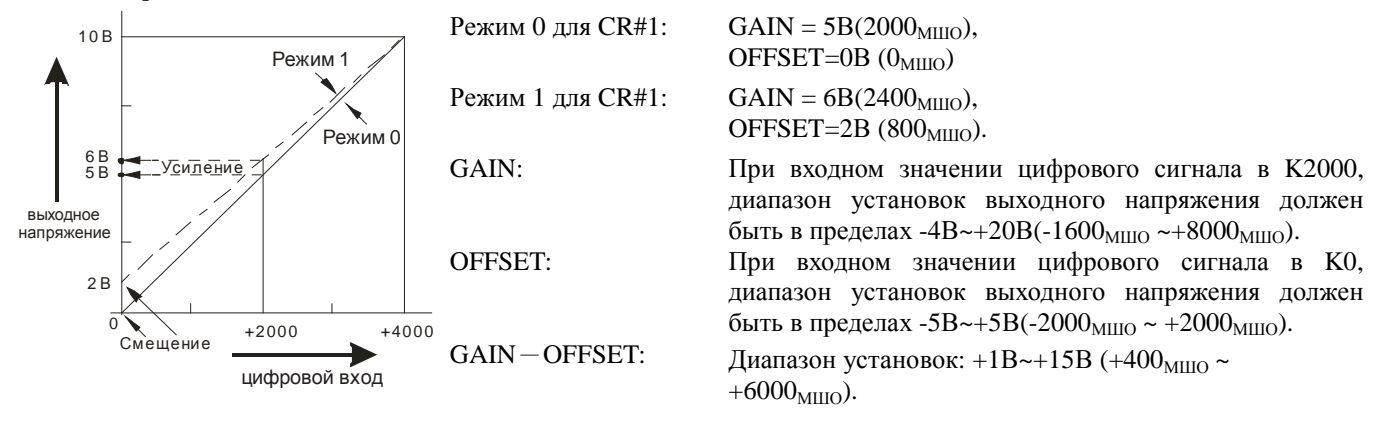

**Режим тока на выходе:**

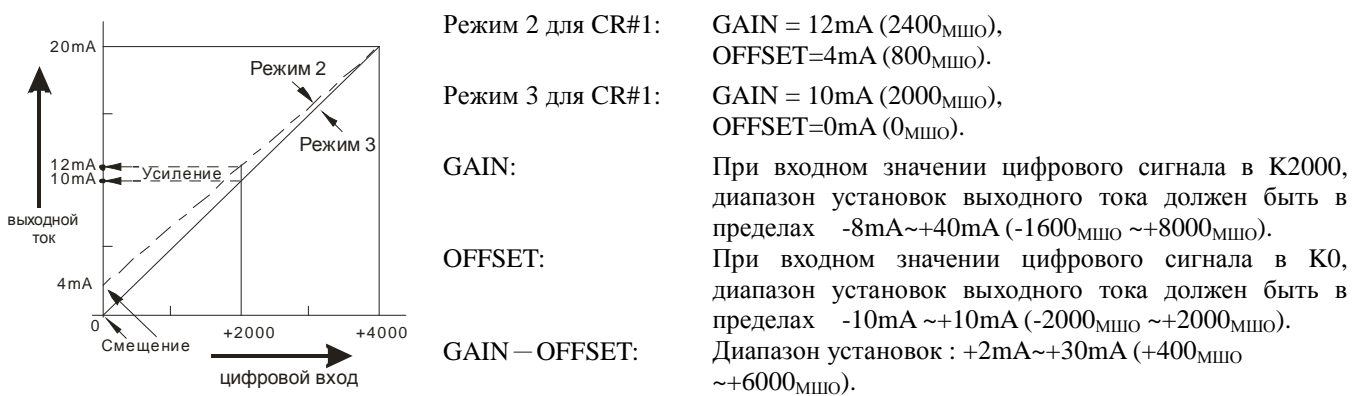

МШО (Минимальный шаг оцифровки): 1.Для выходного напряжения: 1<sub>МШО</sub>=10В/4000=2.5mВ. 2.Для выходного тока:  $1_{\text{MHO}} = 20 \text{mA} / 4000 = 5 \text{u} \text{A}.$ 

# **Примеры задания рабочей характеристики ЦАП посредством использования инструкции TO контроллеров Delta DVP**

#### Пример 1.

Установка для канала 1 (СН1) значения смещения на  $0B(=K0<sub>MIHO</sub>)$  и усиления на 2.5 $B(=K1000<sub>MIHO</sub>)$ .

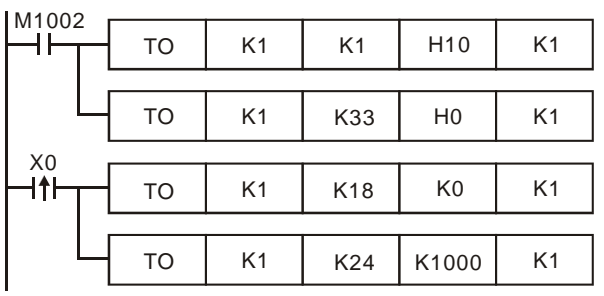

 При замыкании M1002 в модуль с номером «1» записывается значение H10 в регистр CR#1, тем самым устанавливая для канала CH1 Режим 0 (выходное напряжение 0В~ +10В) и для канала CH2 Режим 2 (выходной ток 4mA~ +20mA).

Также в регистр CR#33 записывается значение H0, что позволяет каналам CH1 ~ CH4 изменять рабочие характеристики.

 При замыкании X0, в регистр CR#18 будет записано значение смещения K0MIIIO и в регистр CR#24 будет записано значение усиления К1000 мшо.

# Пример 2.

Установка для канала 2 (СН2) значения смещения на 2mA (=К400 MIIIO) и значения усиления на  $18mA$  (=K3600 $_{MIIO}$ ).

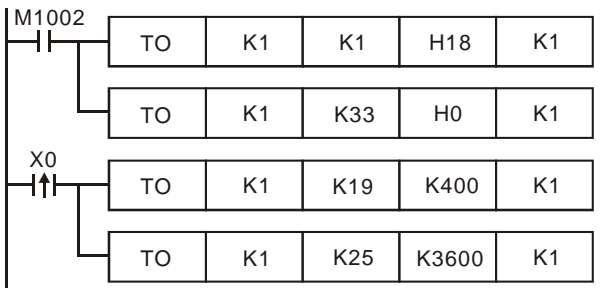

 При замыкании M1002 в модуль с номером «1» записывается значение H18 в регистр CR#1, тем самым устанавливая для канала CH1 Режим 0 (выходное напряжение 0В~ +10В) и для канала CH2 Режим 3 (выходной ток  $0$ m $A \sim +20$ m $A$ ).

Также в регистр CR#33 записывается значение H0, что позволяет каналам CH1 ~ CH4 изменять рабочие характеристики.

 При замыкании X0, в регистр CR#19 будет записано значение смещения K400<sub>MIIIO</sub> и в регистр CR#25 будет записано значение усиления  $K3600_{\text{MIIO}}$ .

## **6 Первичная инициализация**

- Оценка работоспособности модуля по состоянию индикаторов:
	- 1. При подаче питания должен загореться индикатор POWER, а также на 0,5 сек. индикатор ERROR, после чего он должен погаснуть.
	- 2. В случае нормального напряжения питания индикатор POWER должен гореть постоянным зеленым светом, а индикатор ERROR не должен светиться. При снижении напряжения питания ниже 19,5 VDC индикатор ERROR начнет непрерывно мигать до тех пор, пока не восстановится должный уровень напряжения питания.
	- 3. При подключении модуля по внутренней шине к контроллеру, на контроллере должен загореться индикатор РАБОТА (RUN), а на модуле замигать один из индикаторов: A/D или  $D/A$ .
	- 4. При получении первой команды по RS485 на модуле должен замигать один из индикаторов:  $A/D$  или  $D/A$ .
	- 5. Если после преобразований входной или выходной сигнал выходит за рамки допустимого диапазона, начнет мигать индикатор ERROR
- Пример программы:

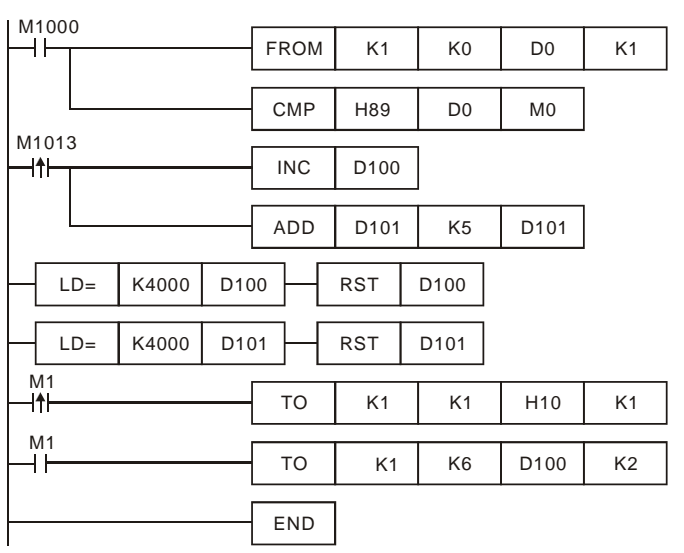

Комментарии:

• При замыкании М1000 происходит чтение кода типа модуля с целью удостоверится, что это DVP04DA-S. Его код H89.

- Каждую секунду D100 будет увеличиваться на K1, а D101 будет увеличиваться на K5.
- Когда значения D100 и D101 достигнут K4000, они автоматически сбросятся на нуль.
- Если тип модуля расширения DVP04DA-S, то будет работать маркер M1, который установит выходной режим: CH1 на 0, CH2 на 2.
- Происходит запись выходных установок управляющих регистров CR#6 и CR#7 в D100 и D101. Аналоговый выходной сигнал будет меняться в пределах значений D100 и D101.

# **7 Инструкции чтения и записи модулей FROM/TO**

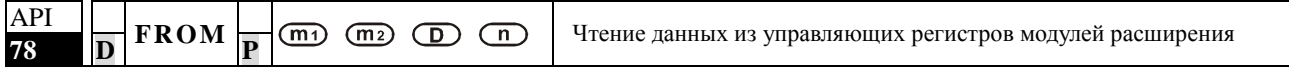

## **Параметры:**

**m1**: порядковый номер модуля относительно контроллера (m1=0~7).

**m2**: номер управляющего регистра CR# для чтения.

**D**: адрес для сохранения читаемых данных.

**n**: количество последовательных регистров, которые будут прочитаны инструкцией FROM.

# **Пример:**

При замыкании Х10 данные регистров CR#24 и CR#25 модуля с порядковым номером «0» будут прочитаны и записаны в D0 и D1 соответственно.

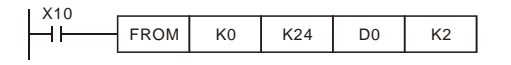

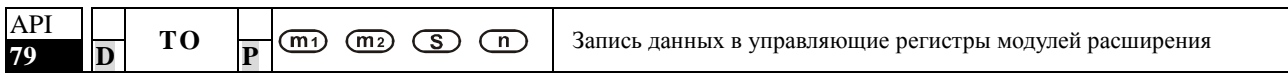

## **Параметры:**

**m1**: порядковый номер модуля относительно контроллера (m1=0~7).

**m2**: номер управляющего регистра CR# для записи.

**S**: данные для записи в регистры управления.

**n**: количество последовательных регистров, которые будут записаны инструкцией TO.

## **Пример:**

Используется 32-х разрядная инструкция DTO для записи из регистров ПЛК D11 и D10 в управляющие регистры CR#3 и CR#2 модуля с порядковым номером «0».

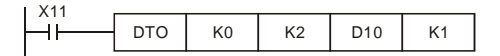

# **Общие правила применения инструкций FROM/TO:**

- 1. *Параметр m1*: порядковый номер модуля. Ближайший к ПЛК модуль имеет номер «0» и так далее по возрастанию, всего до 8 модулей (0~7).
- 2. *Параметр m2*: порядковый номер управляющего регистра CR. Управляющие регистры состоят из 48 групп, каждая из которых имеет разрядность в 16 бит. Нумеруются последовательно #0~#48.

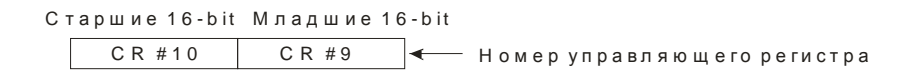

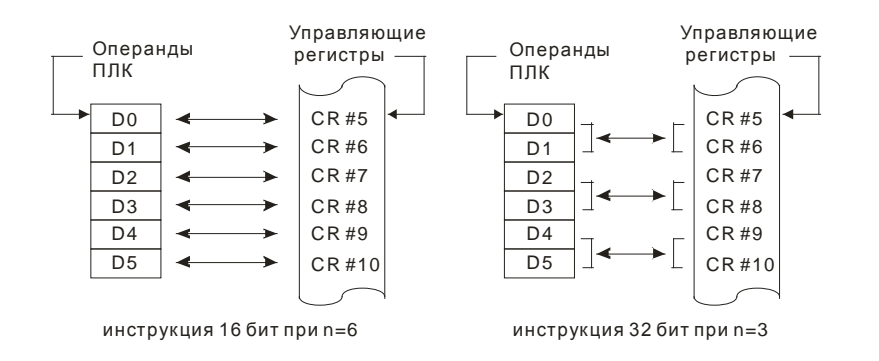

3. В моделях DVP-SS, логическая переменная M1083 не предусмотрена. При выполнении инструкции FROM/TO, все прерывания (включая внешние и внутренние прерывания программы обработки прерываний) будут заблокированы. Все прерывания будут выполнены после завершения работы инструкции FROM/TO. Инструкция FROM/TO может быть также выполнена в программе обработки прерываний.

4. Функция логической переменной M1083 (в режиме FROM/TO) предусмотренная в моделях SA/SX/SC/SV состоит в следующем:

- a. Когда M1083=OFF (отключено), выполняется инструкция FROM/TO, все прерывания (включая внешние и внутренние прерывания программы обработки прерываний) будут заблокированы. Все прерывания будут выполнены после завершения работы инструкции FROM/TO.
- b. Когда M1083=ON (включено), и при условии, что прерывание происходит во время программирования инструкции FROM/TO, инструкция FROM/TO будет прервана для выполнения прерываний. Инструкция FROM/TO не может быть выполнена в программе обработки прерываний.